# **Konfigurieren von VRF-Route-Leak auf Nexus-Switches**

## **Inhalt**

Einleitung Voraussetzungen Anforderungen Verwendete Komponenten Einschränkungen Konfigurieren Standard-VRF zu VRF VRF zu VRF VRF bis Standard-VRF Überprüfung

## **Einleitung**

In diesem Dokument wird die Konfiguration von Route Leak auf Switches auf der Basis des Cisco Nexus NX-OS beschrieben.

## **Voraussetzungen**

## **Anforderungen**

Cisco empfiehlt, dass Sie über Kenntnisse in folgenden Bereichen verfügen:

- Nexus NX-OS-Software
- Routing-Protokolle wie Enhanced Interior Gateway Routing Protocol (EIGRP), Open Shortest Path First (OSPF), Border Gateway Protocol (BGP) und dergleichen.

## **Verwendete Komponenten**

Die Informationen in diesem Dokument basieren auf Cisco Nexus 7000 mit NX-OS 7.3(0)D1(1)

Die Informationen in diesem Dokument beziehen sich auf Geräte in einer speziell eingerichteten Testumgebung. Alle Geräte, die in diesem Dokument benutzt wurden, begannen mit einer gelöschten (Nichterfüllungs) Konfiguration. Wenn Ihr Netzwerk in Betrieb ist, stellen Sie sicher, dass Sie die möglichen Auswirkungen aller Befehle kennen.

### **Einschränkungen**

Sie müssen eine Route direkt von der Quell-VRF in die Ziel-VRF-Instanz leiten. Eine Route, die derzeit von einer anderen VRF-Instanz geleckt wird, kann nicht undicht werden.

Bedenken Sie, dass eine BGP-Sitzung vom Nexus zu einer Peer-IP nicht eingerichtet werden kann, wenn sie über eine andere VRF-Instanz auf dem Nexus geroutet wird.

## **Konfigurieren**

Das Leck zwischen VRFs erfolgt auf BGP-Prozessebene. Aus diesem Grund müssen die Routen zuerst dem BGP-Prozess hinzugefügt werden, insbesondere in der BGP-Tabelle.

**Hinweis**: Die Begriffe Standard-VRF und globale Routing-Tabelle werden in diesem Dokument synonym verwendet.

### **Standard-VRF zu VRF**

In diesem Fall hat Nexus in seiner Standard-VRF-Instanz zwei Routen über EIGRP erhalten. Die Konfiguration leckt die Routen in VRF BLAU.

Für dieses Beispiel ist nur die Route 192.168.2.0/24 ausgelaufen.

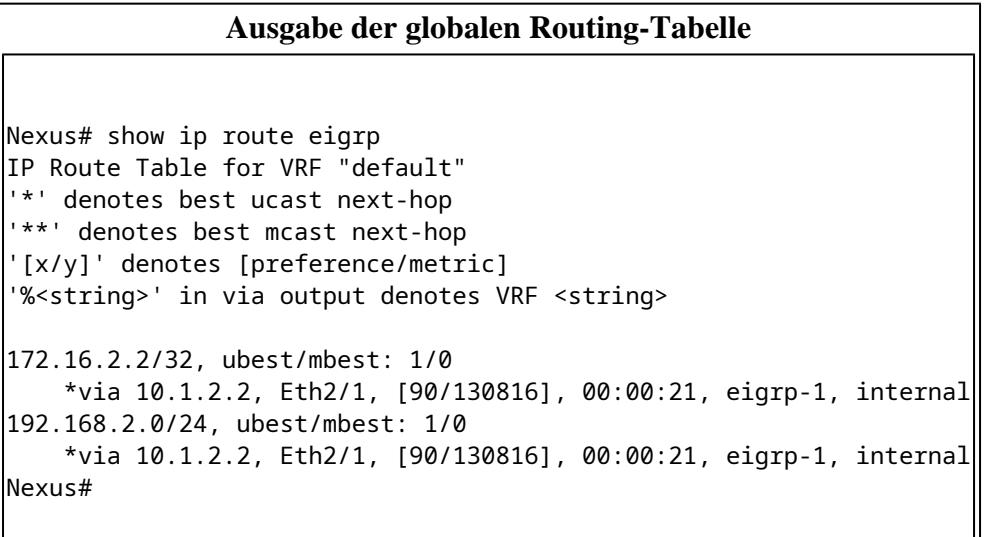

#### Default VRF Routing Table

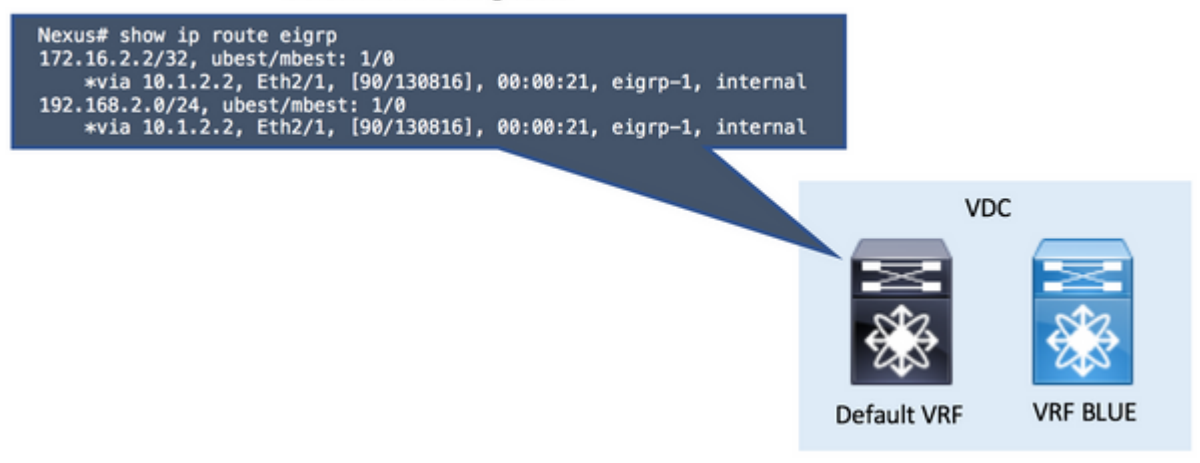

**Hinweis**: Aktivieren Sie in NX-OS die Funktionen im globalen Konfigurationsmodus. Der Befehl

• Schritt 1: Verteilung an BGP.

Verteilen Sie die Routen in der Standard-VRF-Routing-Tabelle des BGP neu.

Da sich die Routen in der Standard-VRF-Instanz befinden, wird der Befehl **redistribute** im Abschnitt "**address-family ipv4 unicast"** eingefügt.

Verwenden Sie den richtigen Parameter für den Befehl **redistribute.** Dies hängt davon ab, wie die Routen in der Standard-VRF-Instanz sind (direkt verbunden, eigrp, ospf, ...).

**Hinweis**: Schritt 1 kann in allen Szenarien übersprungen werden, wenn die zu verlustenden Routen als BGP-Routen im Ursprungs-VRF installiert werden. In diesem Beispiel ist das ursprüngliche VRF das Standard-VRF (Global Routing Table).

### **Neuverteilung an BGP**

route-map ALL permit 10 ! router bgp 65535 address-family ipv4 unicast redistribute eigrp 1 route-map ALL

#### Default VRF BGP Table

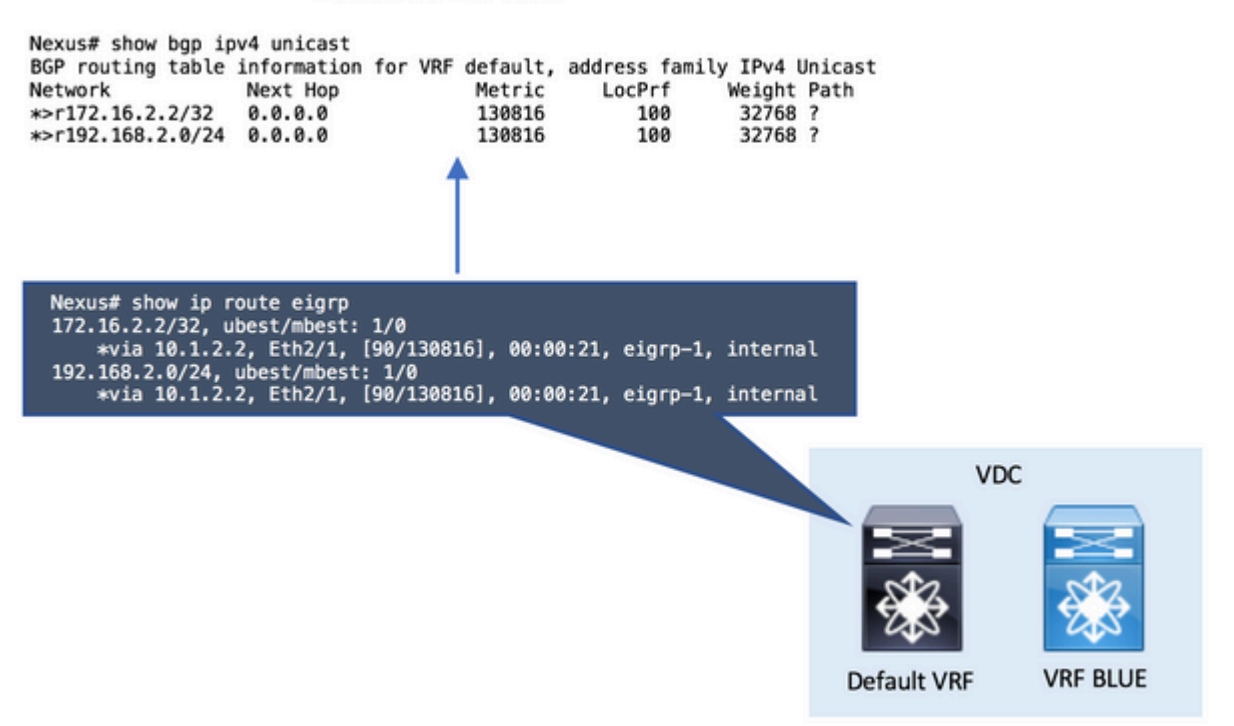

**Hinweis**: In NX-OS ist stets eine **Routing-Map** als Parameter erforderlich, um Routen selektiv neu zu verteilen.

Eine leere **route-map permit**-Anweisung ist gültig, damit sie mit allen Routen übereinstimmt.

• Schritt 2: Konfigurieren Sie die Standard-VRF-Importkonfiguration für die Ziel-VRF-Instanz.

Der **Standard-**Importbefehl für **vrf** wird in der Ziel-VRF-Instanz konfiguriert. Die Befehlszeile benötigt eine **Route-Map** als Parameter, um die zu importierenden Routen in der Ziel-VRF, in diesem Fall die VRF mit dem Namen BLAU, explizit zu definieren.

## **Standard-Import-VRF in Ziel-VRF konfigurieren** ip prefix-list NETWORK seq 5 permit 192.168.2.0/24 ! route-map GLOBAL-TO-VRF permit 10 match ip address prefix-list NETWORK ! vrf context BLUE address-family ipv4 unicast import vrf default map GLOBAL-TO-VRF

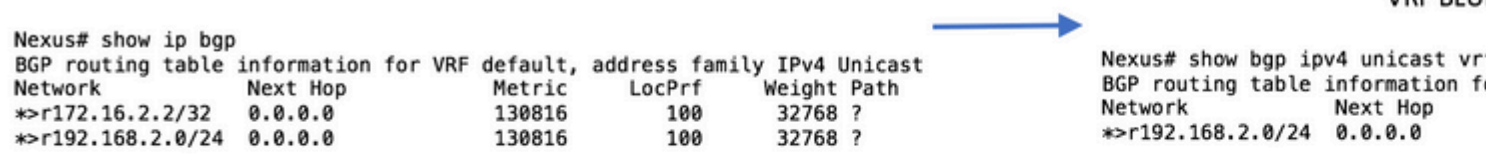

VDE DI II

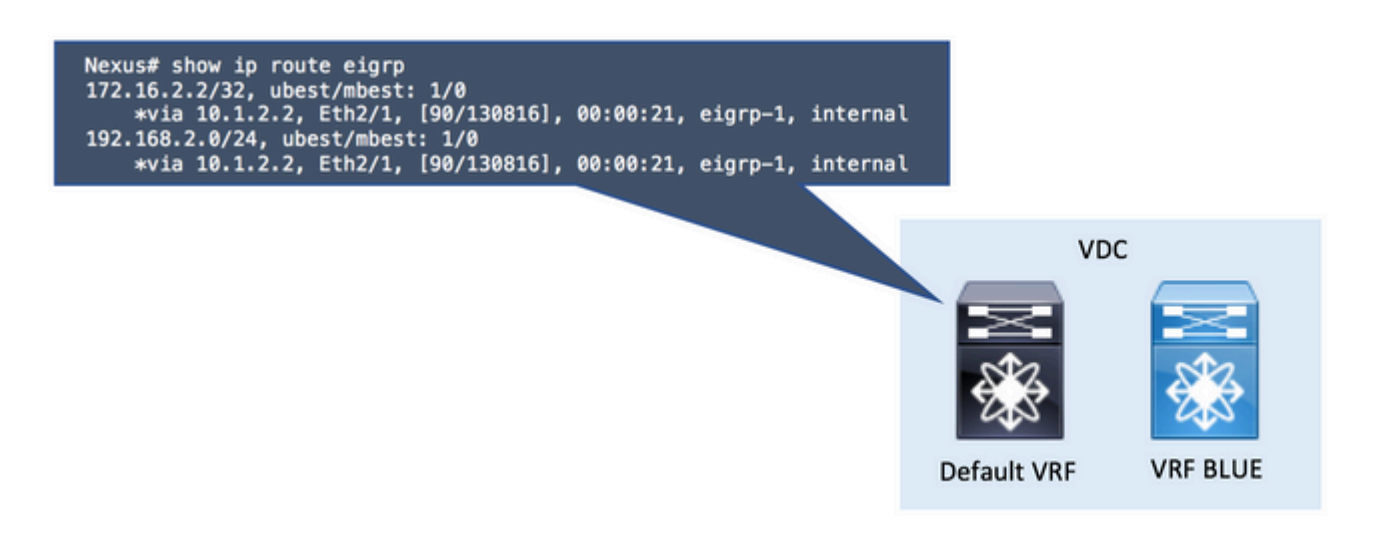

• Schritt 3: Überprüfen Sie die VRF-Zielroutingtabelle.

Sie können im Ziel-VRF bestätigen, dass die Routen jetzt über das BGP erkannt werden.

Diese BGP-Routen in der VRF-Instanz können nun in einem anderen Routing-Protokoll, das in derselben VRF-Instanz ausgeführt wird, neu verteilt werden.

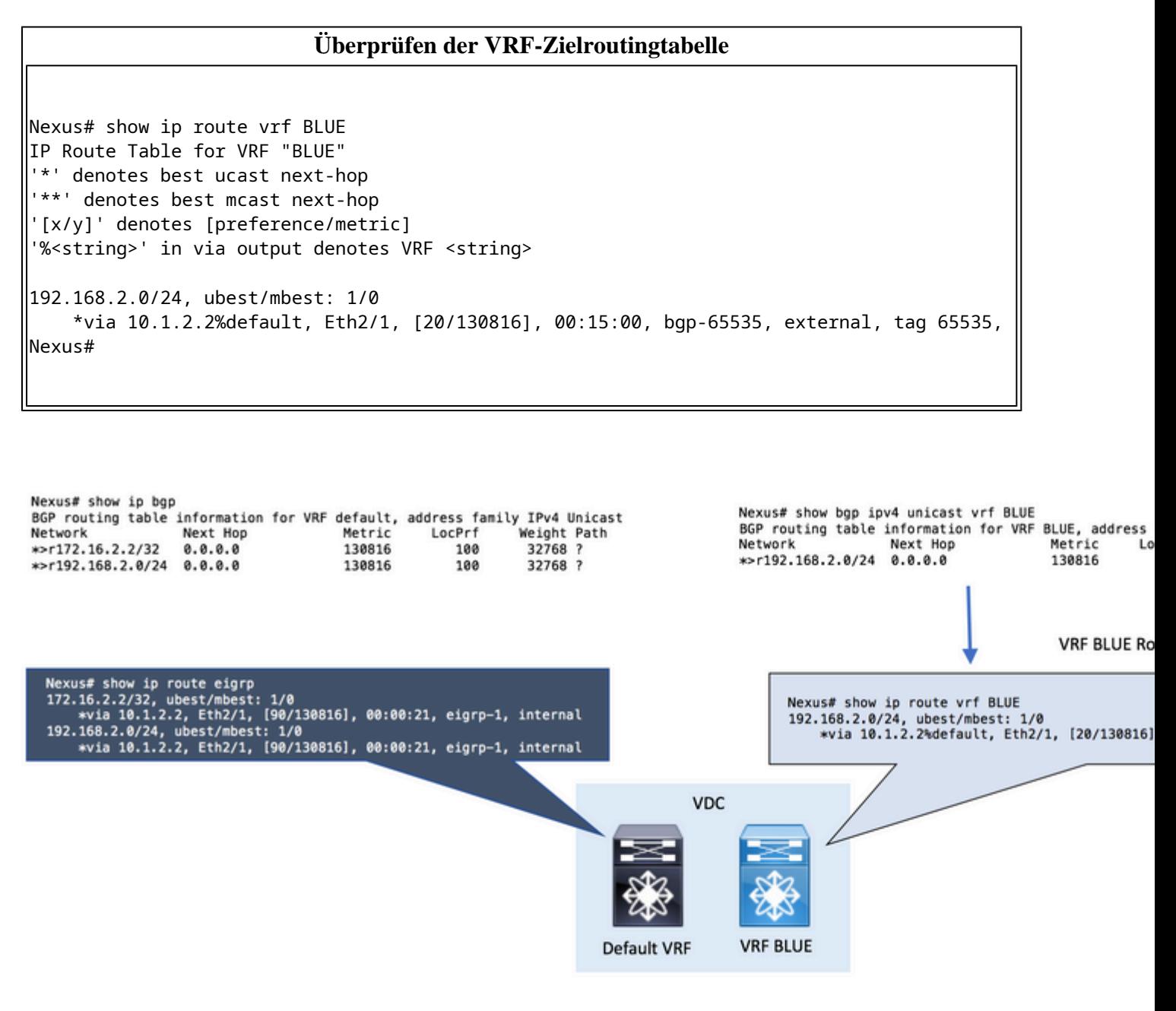

### **VRF zu VRF**

In diesem Fall hat Nexus zwei Routen in seiner VRF-Instanz erhalten, die RED via EIGRP heißen. Die Konfiguration leckt die Routen in VRF BLAU.

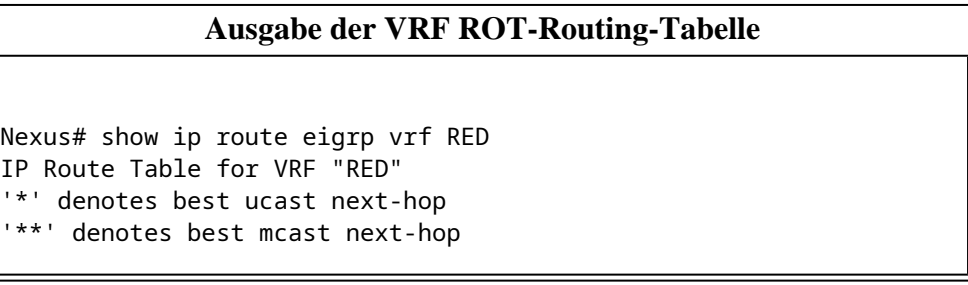

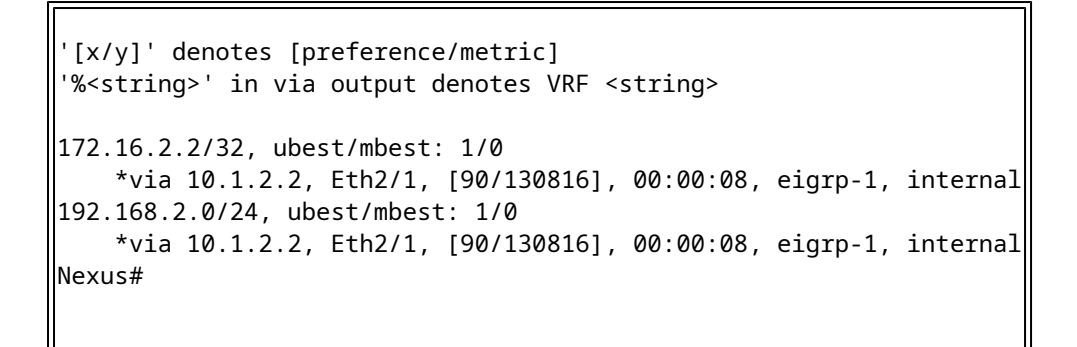

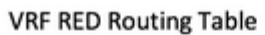

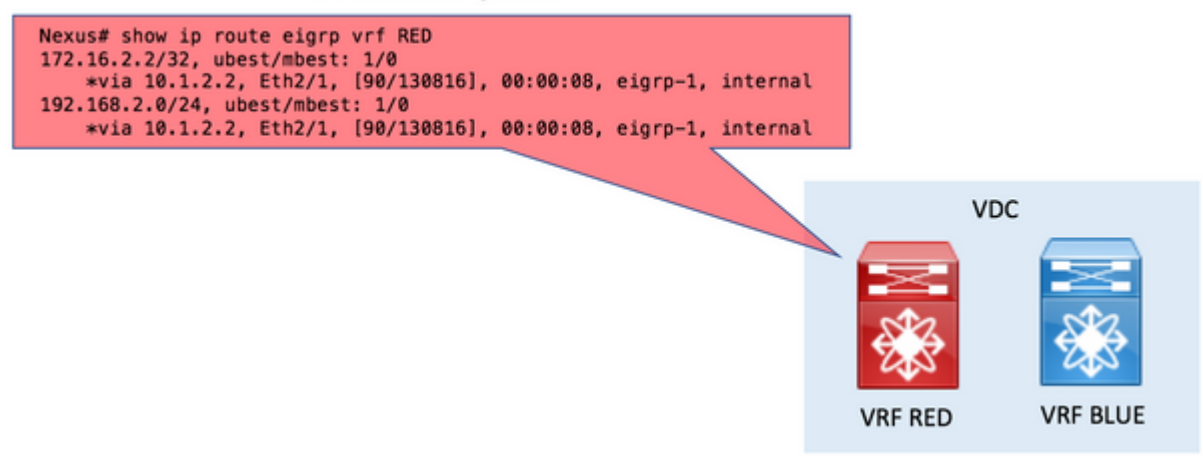

• Schritt 1: Verteilung an BGP.

Verteilen Sie die Routen in der VRF ROT-Routing-Tabelle im BGP neu.

Da sich die Routen in VRF ROT befinden, wird der Befehl **redistribute** im Abschnitt "vrf RED **addressfamily ipv4 unicast"** verwendet.

#### **Neuverteilung an BGP**

```
route-map ALL permit 10
!
router bgp 65535
   vrf RED
     address-family ipv4 unicast
       redistribute eigrp 1 route-map ALL
```
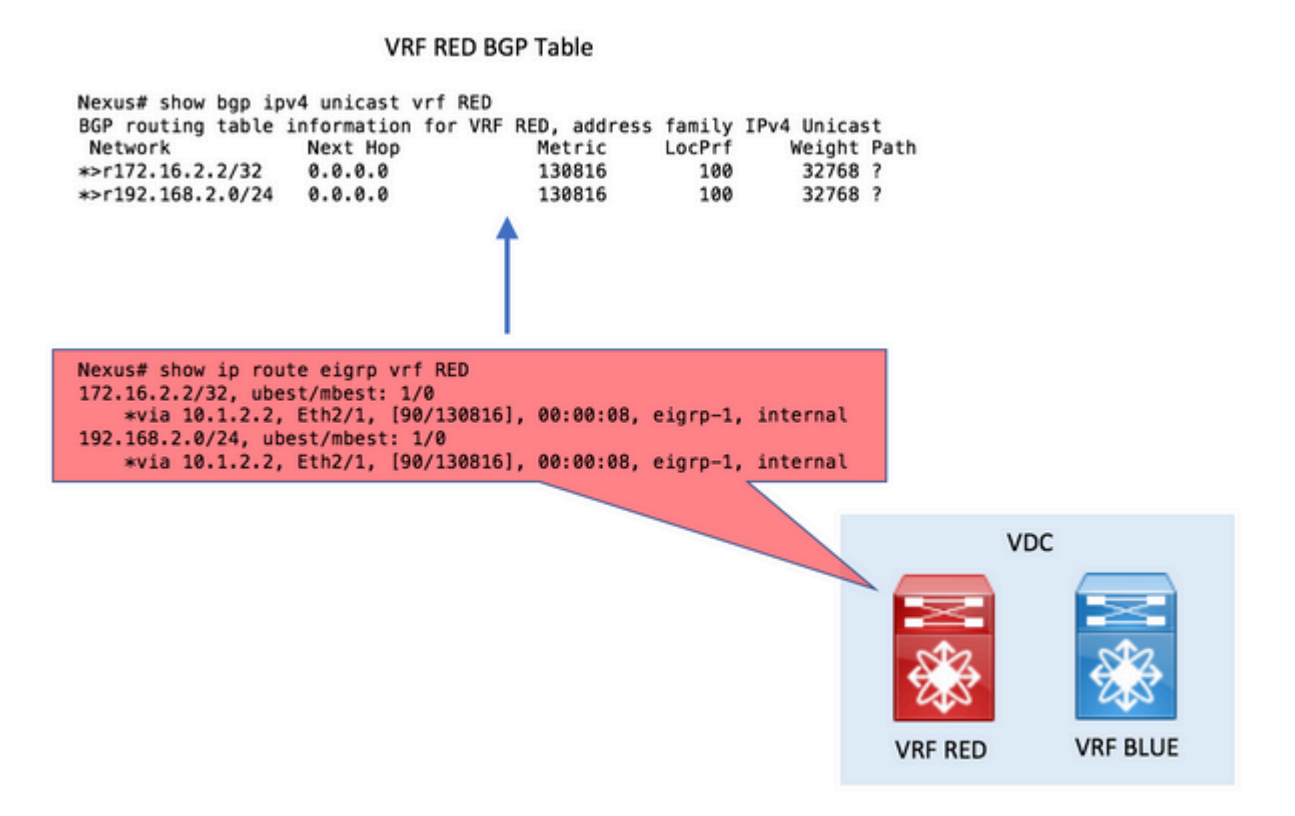

• Schritt 2: Erstellen Sie Export- und Import-Route-Targets.

Damit VRFs undicht werden, müssen Route Targets verwendet werden.

Das Ursprungs-VRF **exportiert** einen Route-Target-Wert.

Das Ziel-VRF **importiert** denselben Route-Target-Wert.

## **Erstellen von Export- und Import-Route-Targets** vrf context RED address-family ipv4 unicast route-target export 1:1 ! vrf context BLUE address-family ipv4 unicast route-target import 1:1

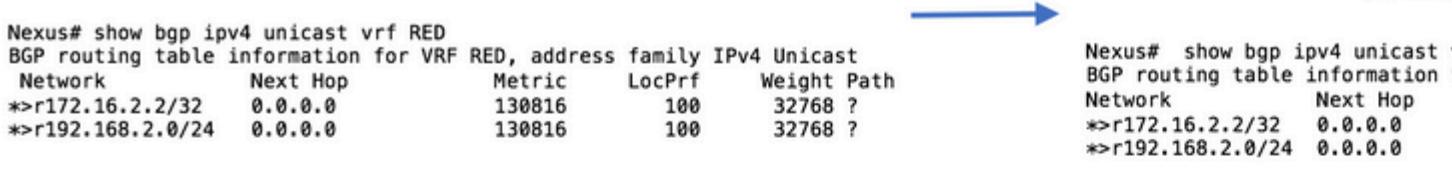

**VRF BLU** 

Nexus# show ip route eigrp vrf RED 172.16.2.2/32, ubest/mbest: 1/0 \*via 10.1.2.2, Eth2/1, [90/130816], 00:00:08, eigrp-1, internal 192.168.2.0/24, ubest/mbest: 1/0<br>\*via 10.1.2.2, Eth2/1, [90/130816], 00:00:08, eigrp-1, internal

- VDC **VRF BLUE** VRF RED
- Schritt 3: Überprüfen Sie die VRF-Zielroutingtabelle.

Sie können im Ziel-VRF bestätigen, dass die Routen jetzt über das BGP erkannt werden.

Diese BGP-Routen in der VRF-Instanz können nun in einem anderen Routing-Protokoll, das in derselben VRF-Instanz ausgeführt wird, neu verteilt werden.

#### **Überprüfen der VRF-Zielroutingtabelle**

Nexus# show ip route vrf BLUE IP Route Table for VRF "BLUE" '\*' denotes best ucast next-hop '\*\*' denotes best mcast next-hop '[x/y]' denotes [preference/metric] '%<string>' in via output denotes VRF <string> 172.16.2.2/32, ubest/mbest: 1/0 \*via 10.1.2.2%RED, Eth2/1, [20/130816], 00:01:58, bgp-65535, external, tag 65535, 192.168.2.0/24, ubest/mbest: 1/0 \*via 10.1.2.2%RED, Eth2/1, [20/130816], 00:01:58, bgp-65535, external, tag 65535, Nexus#

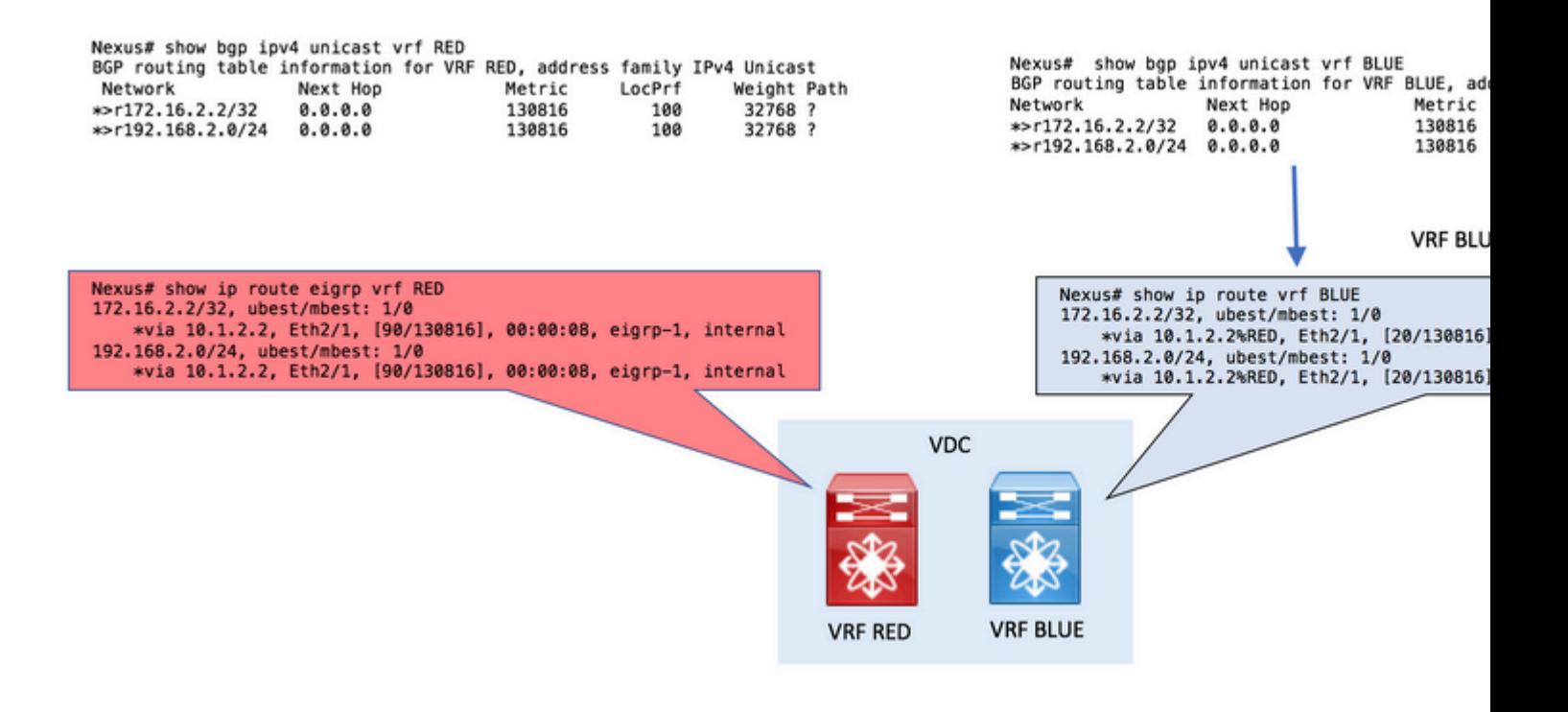

• Schritt 4 (optional). Weisen Sie bestimmten Routen Route Target zu.

Optional können Sie unter der Ursprungs-VRF-Instanz den Befehl **export map** verwenden, um Route Targets bestimmten zu exportierenden Routen zuzuweisen.

Verwenden Sie den Parameter **set extcommunity rt** in der route-map, um das Route-Target zuzuweisen.

In diesem Beispiel wird nur das Netzwerk 192.168.2.0/24 mit dem Route-Target 1:1 exportiert, das später in VRF BLAU importiert wird.

Das Ergebnis ist, dass nur das angegebene Netzwerk undicht ist.

#### **Zuweisung von Route Target zu bestimmten Routen**

```
ip prefix-list NETWORK seq 5 permit 192.168.2.0/24
!
route-map ADD-RT permit 10
  match ip address prefix-list NETWORK
   set extcommunity rt 1:1
!
vrf context RED
  address-family ipv4 unicast
     export map ADD-RT
!
vrf context BLUE
  address-family ipv4 unicast
     route-target import 1:1
```
**VRF bis Standard-VRF**

**Hinweis:** In der Nexus 7000- und Nexus 7700-Familie wurde diese Funktion, die den Export von IP-Präfixen in die globale Routing-Tabelle (das Standard-VRF) von einer beliebigen anderen VRF-Instanz unter Verwendung des Befehls **export vrf default map** in NX-OS 7.3(0)D1(1) eingeführt.

Nexus hat in seiner VRF-Instanz zwei Routen erhalten, die als RED über EIGRP bezeichnet werden. Die Konfiguration leckt die Routen in der Standard-VRF-Instanz.

Für dieses Beispiel ist nur die Route 192.168.2.0/24 ausgelaufen.

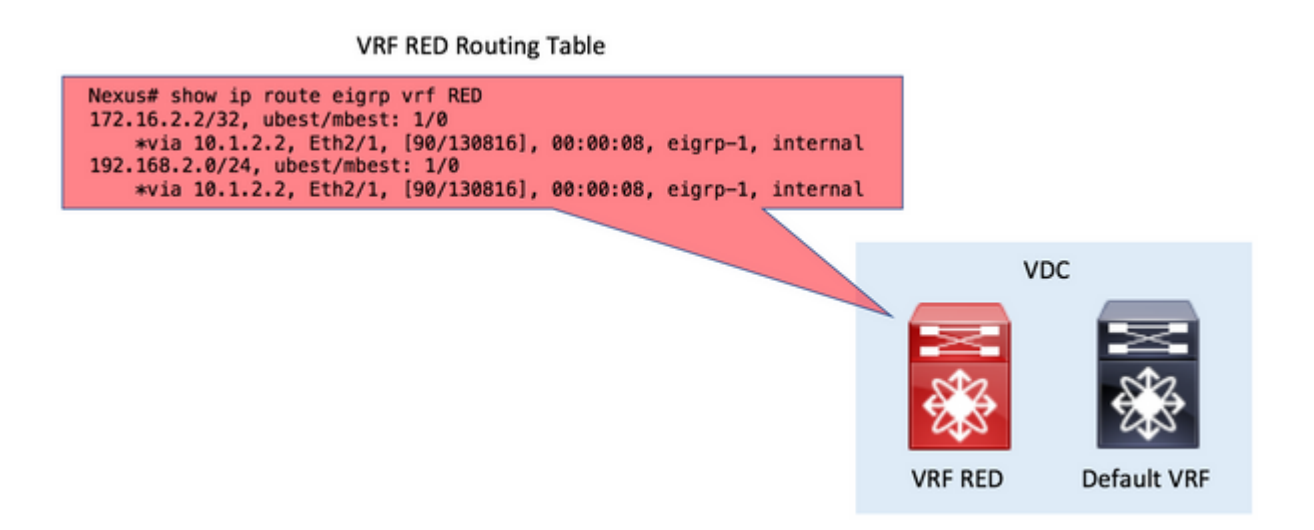

• Schritt 1: Verteilung an BGP.

Verteilen Sie die Routen in der VRF ROT-Routing-Tabelle im BGP neu.

Da sich die Routen in VRF ROT befinden, wird der Befehl **redistribute** im Abschnitt "vrf RED **addressfamily ipv4 unicast"** verwendet.

#### **Neuverteilung an BGP**

```
route-map ALL permit 10
!
router bgp 65535
  vrf RED
     address-family ipv4 unicast
       redistribute eigrp 1 route-map ALL
```
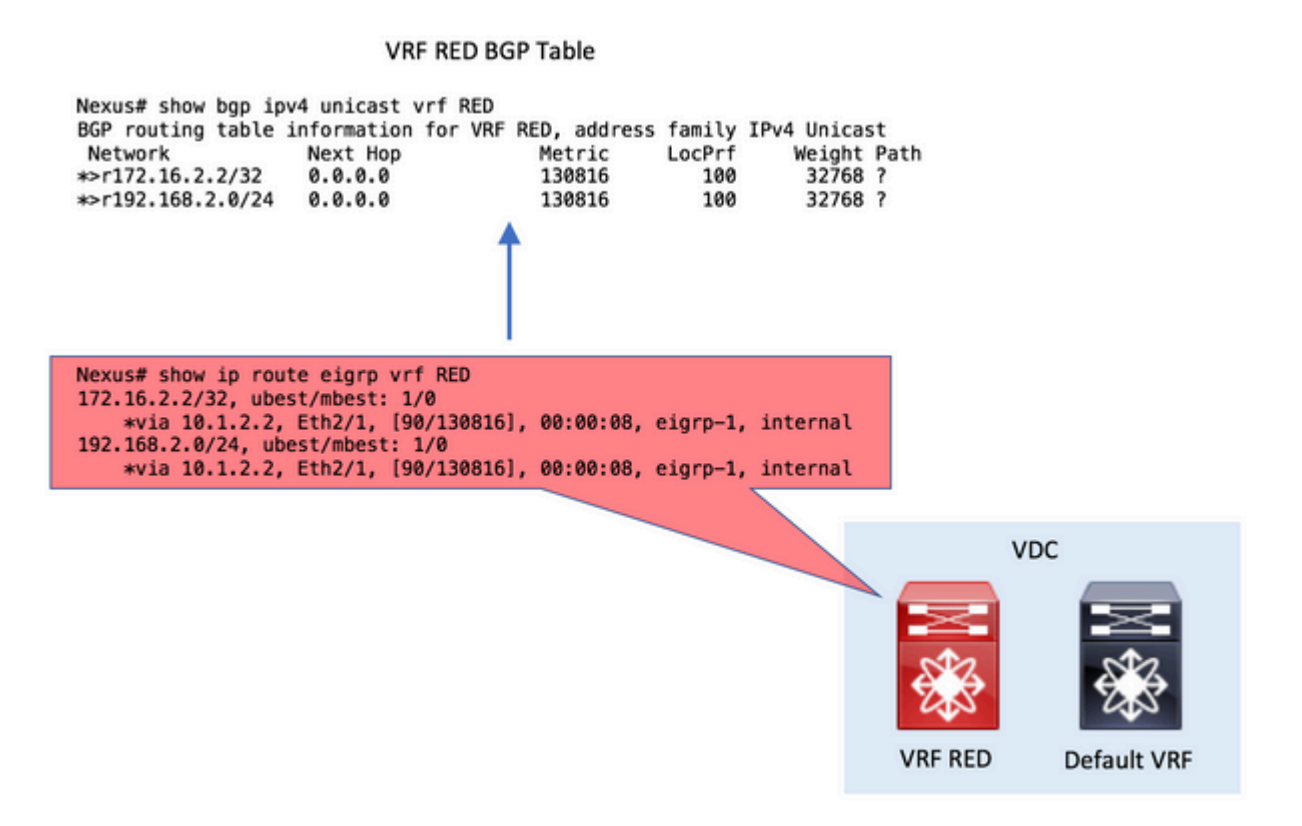

• Schritt 2: Konfigurieren Sie die Standard-VRF-Exportfunktion in der Ursprungs-VRF-Instanz.

Der Befehl **export vrf default** wird im Ursprungs-VRF konfiguriert. Die Befehlszeile erfordert eine **Route-Map** als Parameter, damit die in die Standard-VRF-Instanz zu exportierenden Routen explizit definiert werden können.

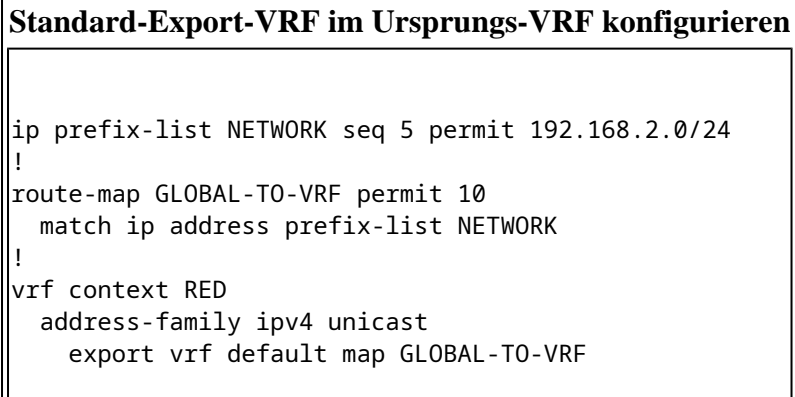

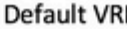

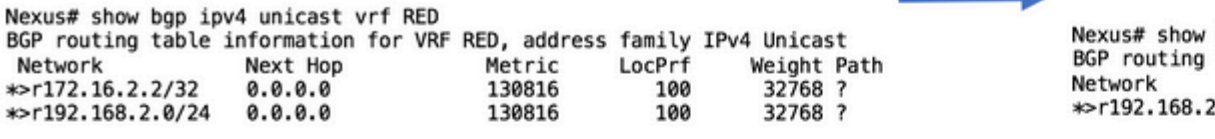

bgp ipv4 unicast table information fo Next Hop  $.0/24$  0.0.0.0

**Default VRF** 

**VRF RFD** 

Nexus# show ip route eigrp vrf RED 172.16.2.2/32, ubest/mbest: 1/0<br>\*via 10.1.2.2, Eth2/1, [90/130816], 00:00:08, eigrp-1, internal 192.168.2.0/24, ubest/mbest: 1/0<br>\*via 10.1.2.2, Eth2/1, [90/130816], 00:00:08, eigrp-1, internal VDC

• Schritt 3: Überprüfen Sie die VRF-Standardroutingtabelle.

Im Standard-VRF können Sie bestätigen, dass die Routen jetzt über das BGP erkannt werden.

Diese BGP-Routen in der Standard-VRF-Instanz können nun in einem anderen Routing-Protokoll neu verteilt werden, das ebenfalls in der Standard-VRF-Instanz ausgeführt wird.

#### **Überprüfen der Standard-VRF-Routing-Tabelle**

```
Nexus# show ip route 
IP Route Table for VRF "default"
'*' denotes best ucast next-hop
'**' denotes best mcast next-hop
 [x/y]' denotes [preference/metric]
'%<string>' in via output denotes VRF <string>
192.168.2.0/24, ubest/mbest: 1/0
        *via 10.1.2.2%RED, Eth2/1, [20/130816], 00:08:19, bgp-65535, external, tag 65535, 
Nexus#
```
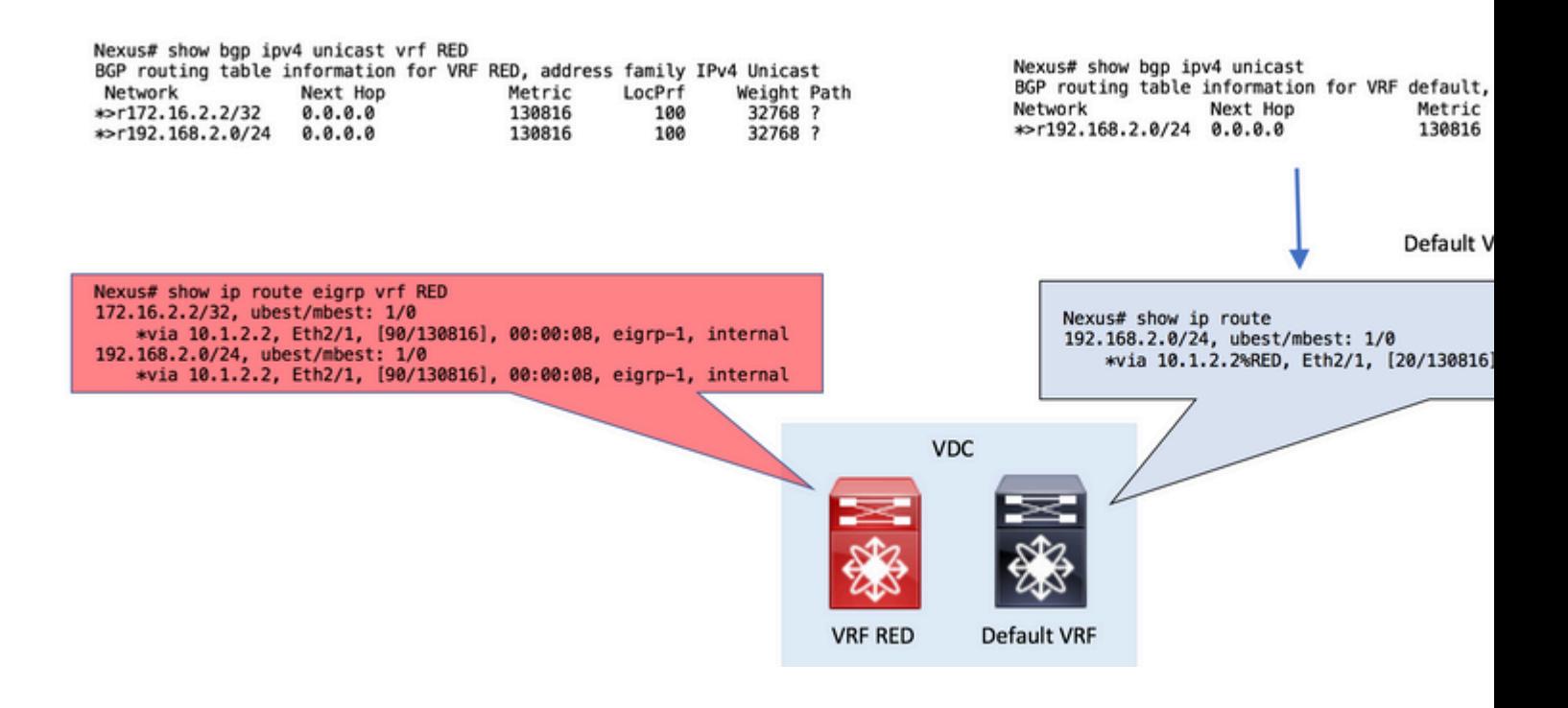

## **Überprüfung**

Der VRF-Route-Leak-Prozess besteht aus vier Phasen. Die Überprüfung kann in folgender Reihenfolge durchgeführt werden:

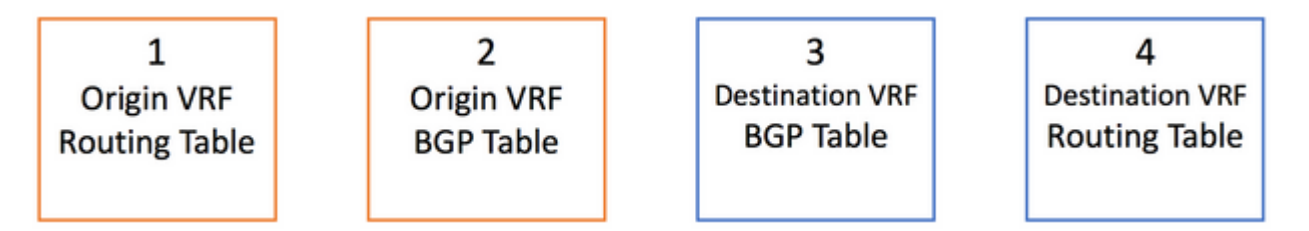

Um zu überprüfen, ob die Routen in der Routing-Tabelle korrekt sind, lautet der Befehl:

show ip route [vrf <vrf name>]

Um zu überprüfen, ob die Routen in der BGP-Tabelle korrekt sind, lauten die Befehle:

Beachten Sie, dass der zweite Befehl austauschbar verwendet werden kann, um IPv4-Unicast-Adressen in der BGP-Tabelle anzuzeigen.

```
show bgp ipv4 unicast [vrf <vrf name>]
show ip bgp [vrf <vrf name>]
```
Schließlich kann die **Show Forwarding Route A.B.C.D/LEN [VRF <VRF-Name>]** verwendet werden,

um die Layer 3-Route zu bestätigen, die auf Line Card-Ebene programmiert wurde (Hardware-Programmierung).

Nexus# show forwarding route 10.1.2.2 slot 1

=======

IPv4 routes for table default/base

'\*' denotes recursive route

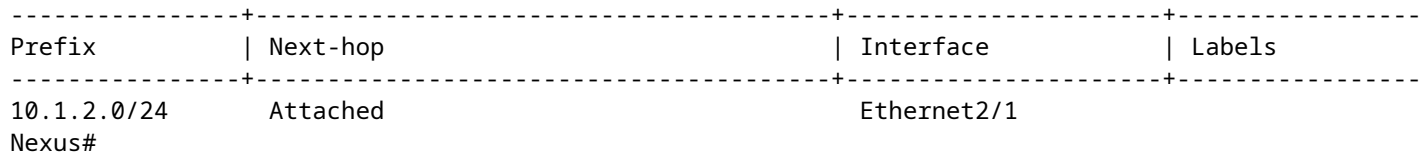

### Informationen zu dieser Übersetzung

Cisco hat dieses Dokument maschinell übersetzen und von einem menschlichen Übersetzer editieren und korrigieren lassen, um unseren Benutzern auf der ganzen Welt Support-Inhalte in ihrer eigenen Sprache zu bieten. Bitte beachten Sie, dass selbst die beste maschinelle Übersetzung nicht so genau ist wie eine von einem professionellen Übersetzer angefertigte. Cisco Systems, Inc. übernimmt keine Haftung für die Richtigkeit dieser Übersetzungen und empfiehlt, immer das englische Originaldokument (siehe bereitgestellter Link) heranzuziehen.